# **Welcome to Google Meet**

- 1. We'll begin at 8:00
- 2. Please enter your name in the chat and rate your (Technical) Google Meet Knowledge from 4-1: I can teach it (4), Proficient (3), Somewhat proficient (2), Need to learn (1).
- 3. We will take attendance/survey at the end.
- 4. We will record the session for internal use.

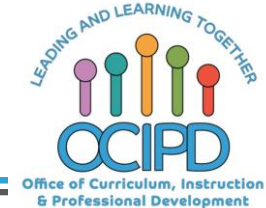

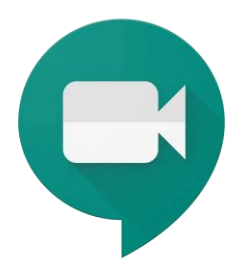

# **Google Meet**

Support for Digital Pedagogy

**Presenter: Chat Moderator**:

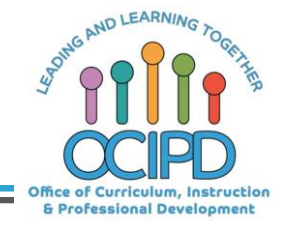

#### **In-Meeting Controls**

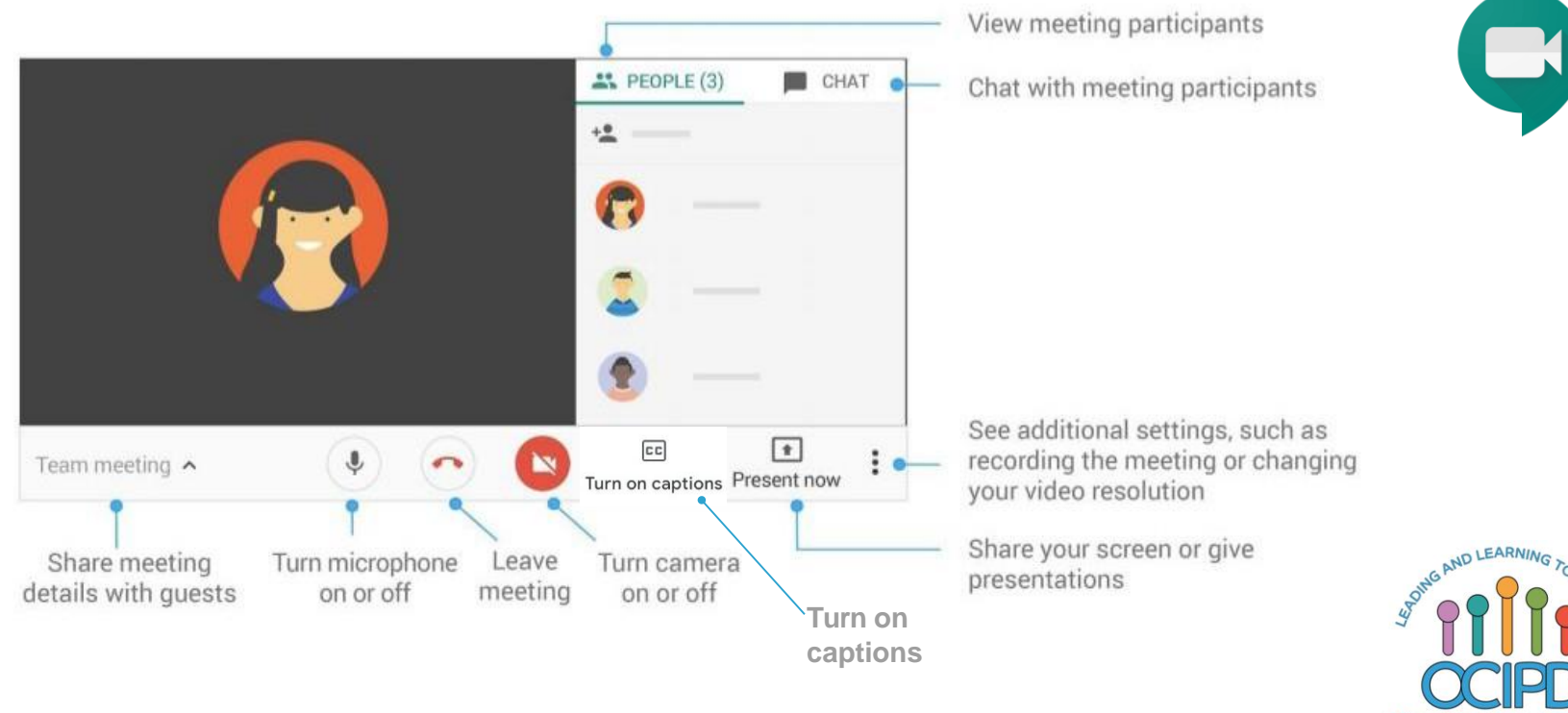

Office of Curriculum, Instruction & Professional Development

### **Basic Norms for Today's Webinar using Meets**

- Mute your microphone
- Turn off video (lagging)
- **Optional:** turn on captioning

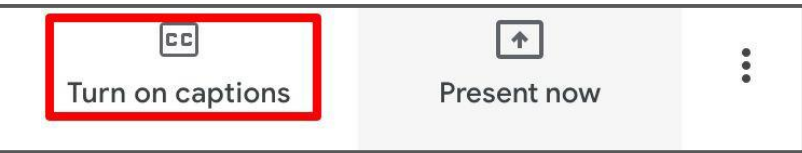

- Post questions about the content that is being presented in the chat
- **Ignore the Present now button**
- Complete the survey to receive credit for attending

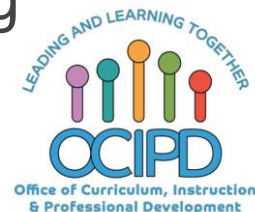

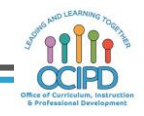

# **Shifting to Digital Pedagogy**

#### **Context:**

- Over 2900 attendees in over 60 webinars!
- Live webinars archived and available through myPD, also posted on the Teacher Communication website.
- Transition from **digital tools support** to **digital pedagogy support**.

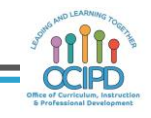

#### **Technical skills taught during Webinar**

- How to create, start and manage a live Meet
- How to record a Meet
- How to share the screen (demonstrate a window or your entire screen)
- How to use the Chat feature for collaboration, questions and checking for understanding

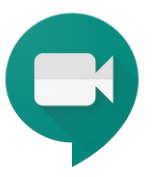

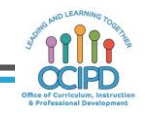

## **Shifting to Digital Pedagogy**

#### **Purpose:**

- We are building our own common language and practices to support content area teachers in digital pedagogies:
	- Identify key instructional moves
	- Use G Suite to support those instructional moves
	- Discuss innovative ways to help build our system's capacity

#### **Common Pedagogy**

- **Introduce Concepts**
- Relevant/Complex Tasks and Making Meaning
- Collaboration, Connections, and Conversations
- Checking for Understanding
- Feedback
- **Closure**

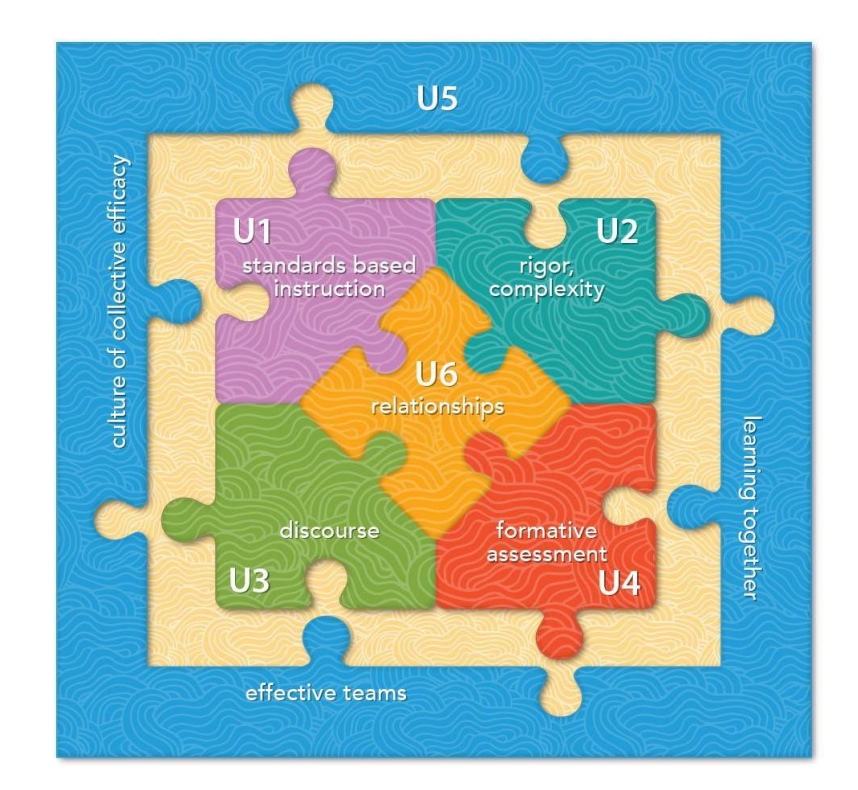

#### **Why Google Meet**

- All LBUSD students and staff have access
- Protected through the LBUSD domain
- Can be used Synchronously and Asynchronously in a variety of ways.

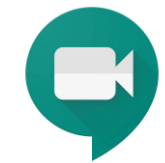

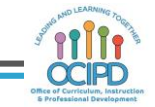

#### **Setting the tone**

- Greetings
- Norms/Rules
- Attendance
- Procedures to consider

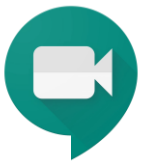

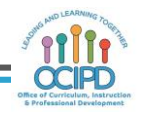

#### **How are you feeling today?**

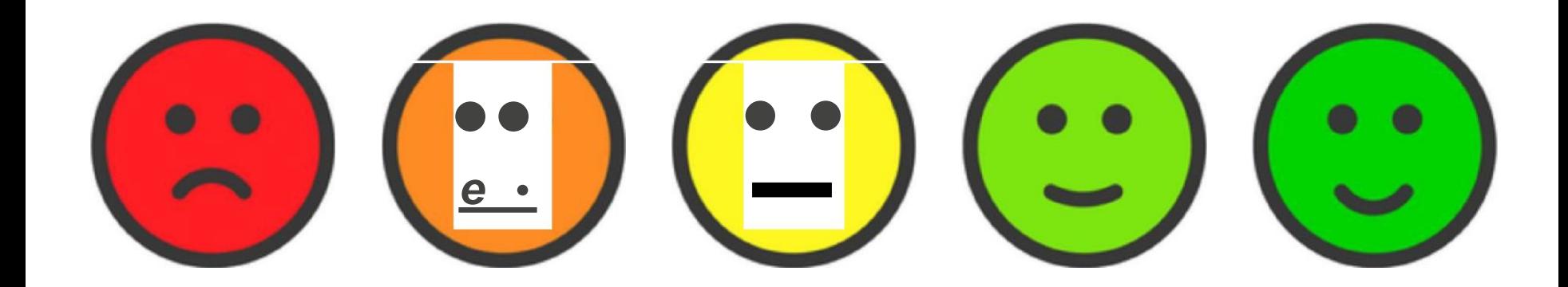

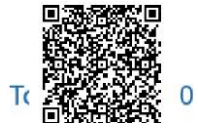

Start the presentatio n to see live con tent. Still no live content? Inst all the app or get help at Po llEv. com/app

#### **Introducing a Concept**

- Teacher presents a concept or lesson during a live Meet
- Share Screen to go over the content
- Explain task or assignment posted in a Google Classroom
- Introduce an idea using any other tool (Slides, Jamboard, Docs, etc…)

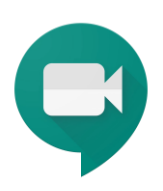

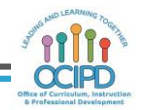

#### **Introducing a Concept**

Asynchronously

- Record introduction of concept
- Record an announcement or lesson
- Share link to recording using Google Classroom (all students can access)

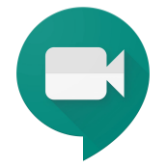

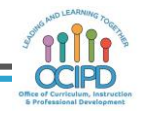

#### **Questions so far?**

Shifting towards Digital Pedagogy

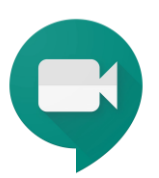

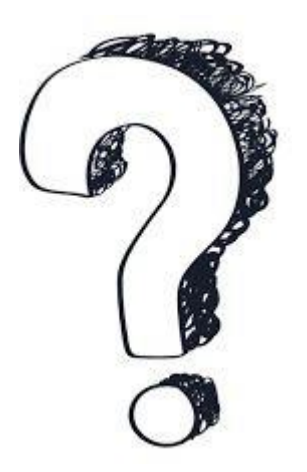

#### **Check for Understanding**

- Using the Chat feature to allow students to ask initial questions
- Whole group/Small group discussions
- Provide pauses throughout the Meet to allow students to ask questions and clarify ideas.

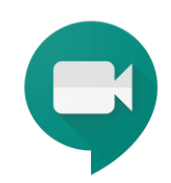

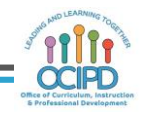

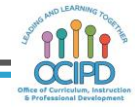

## **Collaboration, Connections, and Conversations**

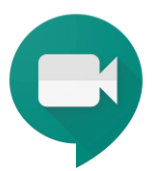

- Best opportunity to connect and talk with others given current circumstances
- Virtual Collaboration with classmates/peers
- Sharing screen to share initial ideas
- Talking through a project or collaborative assignment
- Small group guided collaboration

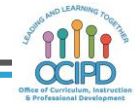

### **Collaboration, Connections, and Conversations**

Asynchronously

- Teacher shares recorded weekly announcement
- Recorded Read aloud of special book to spark digital conversations

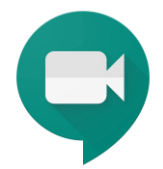

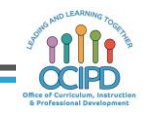

### **Checking for Understanding**

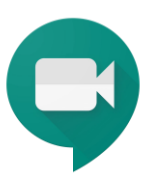

- Quick individual, small group or whole class meeting to check for understanding
- Use chat feature for students to ask clarifying questions and build in specific times during the Meet to address questions and check for understanding

#### **Providing Feedback**

- Check-in Meeting to provide feedback on a task/assignment/project to individuals, groups or entire class
- A student or group of students can present, and the teacher can pose a question in a chat to those who are listening in to provide peer feedback: "Two Stars and a Wish" Peer feedback on a presentation
- Share progress with individual students/families during a live Meet (Parent/Teacher Conference)

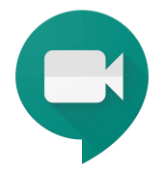

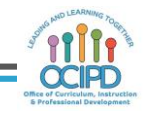

#### **Innovative ideas? How are teachers using Google Meet?**

**Top**

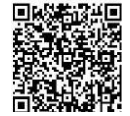

# **Thank You! Google Meet**

*Support for Digital Pedagogy*

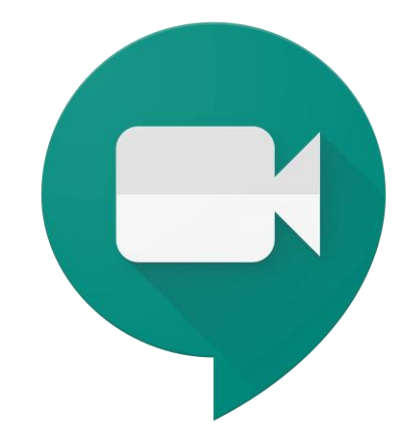

Please complete the form (posted in the chat)

# **bit.ly/LBUSD123**

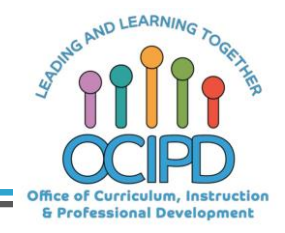

#### **Questions**

Shifting towards Digital Pedagogy

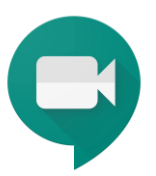

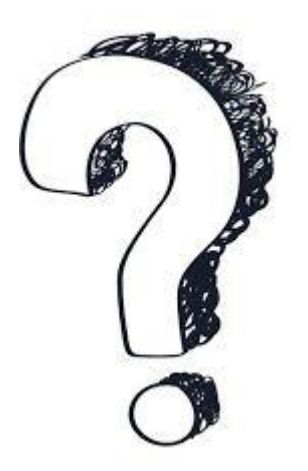

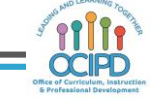

#### **Additional Resources for Google Meet**

- Getting Started
- Deeper Dive
- **Additional Materials**
- o Using Google Meet Video
- **Course #9306**
- Student Google Meet Quick Guide
- **Creating a Google Meet Nickname**
- G Suite Updates

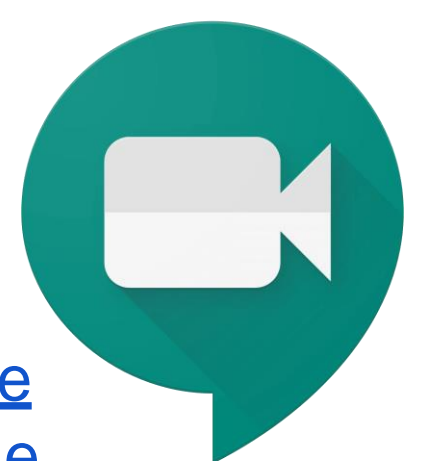

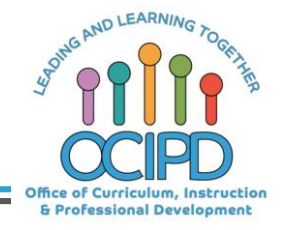

#### **Additional Resources**

o Teacher Communication & Updates Website

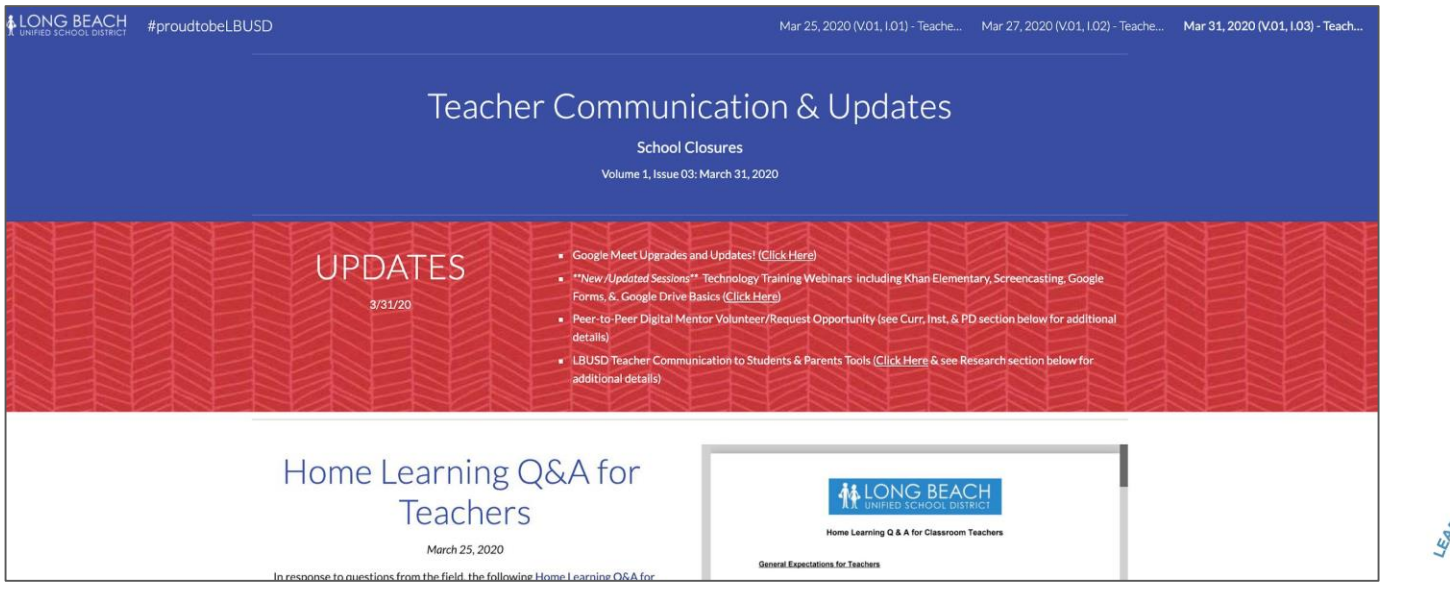

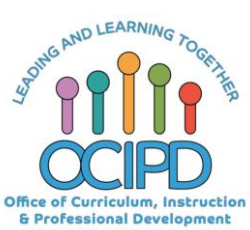